# **Displayer**

## HTML iframe Component Displayer

Displayer enables to display objects of HTML iframe type.

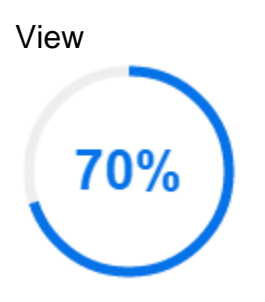

## **Creating a list**

1. In the [Drawing toolbar](https://doc.ipesoft.com/display/D2DOCV23EN/Drawing) click on the **HTML iframe** button .

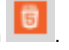

- 2. Point the mouse cursor to the position of the first displayer corner and click.
- 3. Point the mouse cursor to the position of the diagonal displayer corner and click.

Configuration of parameters of list is enabled in the [Connect object palette](https://doc.ipesoft.com/display/D2DOCV23EN/Connect+Object) by the following tabs:

## **Parameters**

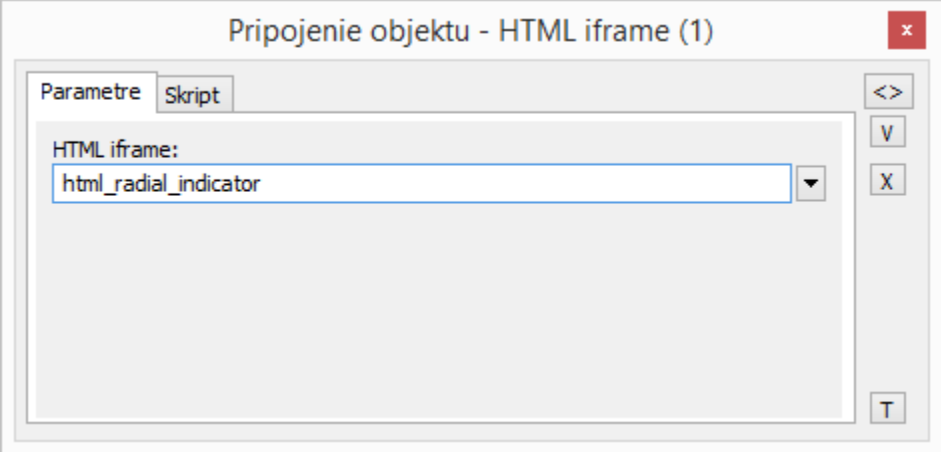

#### HTML iframe

Select the HTML iframe object to be displayed.

## **Script**

#### Reference variable

Specifies the name of list in the form of reference variable for use in the picture script.

#### Metadata

Assignment of application data ([metadata](https://doc.ipesoft.com/display/D2DOCV23EN/Metadata)) to a graphic object. If the object contains some metadata, the name of the first record will be displayed in the button. Multiple records are indicated by ",...".

#### Event

Selecting an [event](https://doc.ipesoft.com/display/D2DOCV23EN/Picture+Events) for the List element. The list contains the following events:

- [OnGotFocus](https://doc.ipesoft.com/display/D2DOCV23EN/OnGotFocus)
- OnIFCEvent

• [OnLostFocus](https://doc.ipesoft.com/display/D2DOCV23EN/OnLostFocus)

Event handler

Defining the event selected in the **Event** parameter.

**Related pages:**

[HTML iframe](https://doc.ipesoft.com/display/D2DOCV23EN/HTML+iframe) [Graphic Object Manipulation Functions](https://doc.ipesoft.com/display/D2DOCV23EN/Graphic+Object+Manipulation+Functions)